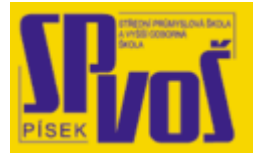

# Projekt v rámci SIPVZ:

# IMPLEMENTACE OPERAČNÍHO SYSTÉMU LINUX DO VÝUKY INFORMAČNÍCH TECHNOLOGIÍ

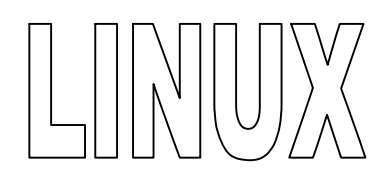

# **Lekce 27**

## Řešení problémů

## Obsah lekce:

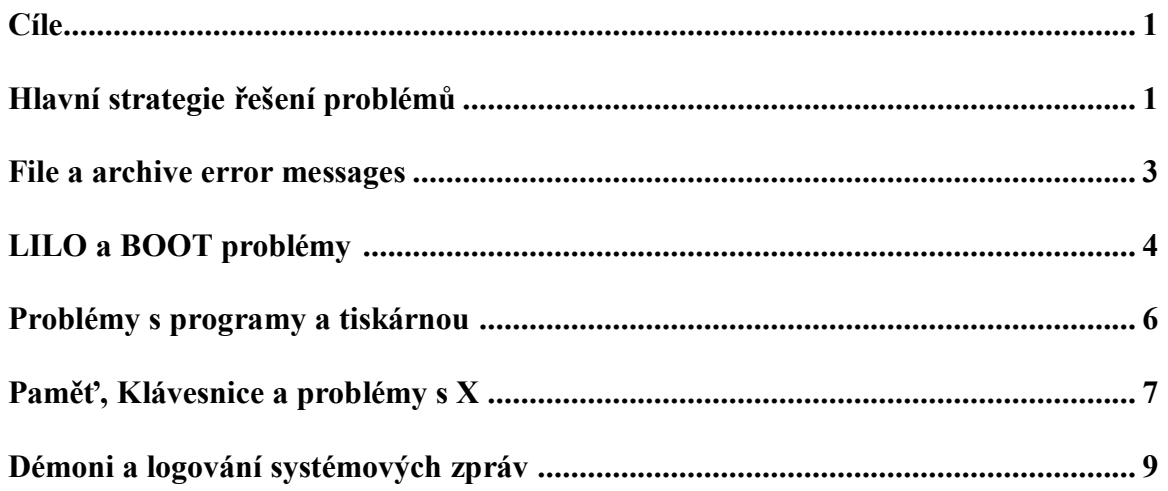

## **Cí l e**

Po skončení této lekce studenti budou schopni:

- Popsat příčiny a řešení mnohých chyb.
- · Vysvětlit proč FTP neustále ztrácí soubory při přenosu ve skupině.
- · Vysvětlit dvě hlavní chyby se, kterými se setkáte, když LILO vygeneruje LI.
- · Probrat boot a záchranné diskety a popsat tři důvody pro jejich použití.
- · Vysvětlit jak zastavit proces, který neodpovídá, použitím virtuálního terminálu.
- · Vyjmenovat osm kroků pro řešení problémů s neodpovídající tiskárnou.
- · Vysvětlit proč může Linux hlásit špatný čas a popsat jak tento problém odstranit.
- · Popsat jak resetovat obrazovku konzole, nastavit dobu odezvy klávesnice a klávesu <NUM LOCK>.
- · Popsat roli logování systémových zpráv a jak je využíváno při řešení problémů.
- · Probrat základní údržbu systému.

## **Hl a v ní st r a t e g i e ř e š e ní pr ob l é m ů**

- · Celkový postup řešení problémů
- · Dvě fáze řešení problémů
	- o Zkratka Hledání pomoci v známých zdrojích
	- o Analýza Vyndat šroubovák
- · Tři zóny řešení problémů
	- o Klient Klávesnice pro řešení
	- o Server Řešení do klávesnice
	- o Síť Souhrn předchozích

Pojem řešení problémů (troubleshooting) zahrnuje nesmírný okruh problémů a proto vyžaduje zajištění větších znalostí, včetně schopností odlišovat různé koncepty a zběžné rysy problémů, schopnost utřídit si koncepty do hierarchické podoby a schopnost systematicky testovat každý tento koncept v pořadí k izolování a opravení chyb.

Ačkoliv po dokončení této výukové části budete schopni v několika úrovních pomoci, mnoho scénářů hledání problémů je vždy odlišné pro každého uživatele, kteří si až s velkou oblibou libují ve vytváření problémů.

#### Dvě fáze řešení problémů

Řešení problémů může být rozděleno do dvou základních fází: zkratka a analýza. Dobrý řešitel problémů porozumí těmto fázím a rychle se přesune do fáze analýzy po projití všech zkratek.

#### *Zkratka*

Možná nejsložitějším aspektem odstraňování potíží je toto, že řešení problému je jednoduché a těsně za uživatelovo chápáním. Mnoho uživatelů zaměstnává zkratky v některých

stavech nebo konzultace lokálních expertů a používá vyhledávací stroj Deja. Ovšem když tyto jednoduché pokusy selžou v poskytnutí řešení, uživatel se musí poohlédnout po jiných metodách.

#### *Analýza*

Zřejmě nejlepší dostupnou metodou pro opravdové řešení problémů je nehledat nejrychlejší řešení, ale raději systematickou metodu. Problémy jsou řešeny systematicky identifikováním nezávislých komponent a testováním každé komponenty pro vyřešení činnosti. Nadto musí být tyto komponenty zkontrolovány ve vztazích, v nichž fungují v tomto systému. Například je malý užitek z kontroly napájení jestli nejde proud nebo výměna napájecího zdroje jestli někdo ve vedlejší místnosti odpojil zástrčku. Ještě více komplikované problémy mohou vyvstat, pokud se uživatelé s minimálními znalostmi systému Linux pokusí sami vyřešit nějaký významnější problém. Jestliže uživatel nezná všechny komponenty jeho systému a princip jejich fungování, musí nalézt někoho kdo je velmi dobře zná, aby je mohl zkontrolovat.

#### Tři zóny řešení problémů

#### *Klient*

Tyto úkony jsou prováděny pomocí klávesnice a myši na zákazníkově stroji. Vše co je na tomto počítači je podezřelé dokud nenaleznete co je problém. Můžete počítač rozebrat na čtyři základní komponenty:

- Procesor
- Paměť
- · Síť
- · Úložiště

Jestliže se podíváte po těchto komponentách pro eliminaci jejich možných chyb, můžete rychle a snadno zjistit, kde problém není a soustředit se na hledání kde je.

#### *Server*

Není zde něco podobného jako server co nabízí jeho možnosti, ale jinak se od klientské stanice v podstatě neliší, jsou zde ty samé čtyři oblasti. Také ty samé postupy pro nalezení příčiny zpomalení, problémů, rozbitých komponent nebo jiných možných problémů, které mohou server postihnout.

#### *Síť*

Ta může být nejtěžší částí možných scénářů odstraňování potíží, protože je zde mnoho komponent, podsítí, spojení na vzdálená místa a uživatelé zapojení do sítě. Dobrý směr pro nalezení problému je rozbít problém do menších podsítí nebo lokálních sítí a řešit je postupně a odděleně.

Třeba pokud si uživatel stěžuje, že se nemůže dostat na server, přesadíme ho na jinou stanici a pokusíme se o stejnou úlohu, jestliže se nepřipojí, je problém na straně serveru, v horším případě sítě. Jestliže ovšem jiná stanice mohla tuto úlohu provést je problém na straně původní uživatelovi stanice.

#### **Fi l e a a r c hi v e e r r o r me s s a g e s**

#### Read Error nebo File Not Found při instalaci systému

Dvě pravděpodobné příčiny chyb: chyba čtení či soubor nenalezen, jsou vadná média a nesprávný formát média. Jako příklad vadného média můžeme uvést poškozenou disketu či poškrábaný CD-ROM a jako příklad nesprávného média je užití diskety pro Macintosh v PC mechanice. Dalšími možnými příčinami jsou staré diskety, poškozené teplotou či magnetickým polem. Řešením těchto problémů je překopírování instalačních obrazů z nezávislého zdroje na nová média.

#### Common tar Errors při instalaci systému

#### Tar: read error or gzip: not in gzip format while installing Linux

Toto indikuje, že datové médium je v pořádku, ale data archivu na něm obsažená jsou poškozena. Pro vyřešení tohoto problému stáhněte instalační obrazy z jiného umístění.

#### Device Full Error Message při instalaci systému

Zde neexistuje jednoduché řešení tohoto problému, uživatel musí začít zcela znovu. Všeobecně tato zpráva indikuje nedostatek místa na oblasti disku kam je operační systém instalován. Uživatel musí vytvořit novou a větší oblast na disku či musí přidat další pevný disk.

#### Read Interrupt Error Message při instalace systému

Tato chybová zpráva vypadá zhruba takto:

#### Read\_intr: 0x10 error

Jestliže se toto přihodí, obsahuje pevný disk vadné bloky. Můžete využít příkazu badblocks k vyhledání těchto bloků nebo znovu nainstalovat systém, ale nezapomeňte použít volbu scan-forbadblocks. V jiném případě může být tato chyba vyvolána při použití možnosti mke2fs nebo mkswap pokud je reálná velikost diskové oblasti menší než byla zadána v těchto programech.

Uživatelé často chtějí spustit badblocks nazvaný standalone pro kontrolu zařízení. Pokud je na disku veliké množství vadných bloků je doporučováno ho vyměnit.

#### File Not Found nebo Permission Denied Error

Zřídka kdy se objevují chyby, které znamenají chybějící soubory v instalačním balíčku nebo že mají některé soubory nesprávně nastavená přístupová práva. Zkuste proto jiný instalační balíček či zcela jinou distribuci systému.

#### Problémy s přenosem

Tyto chyby se vykytují často při přenosu pomocí FTP. Stáhnuty jsou všechny soubory mimo souborů s jednoduchými názvy jako README či config. Toto je způsobeno odlišným použitím příkazu mget \*.\* a mget \*. Oba tyto příkazy provedou v systému MS-DOS to samé, ale v systému Linux nikoliv. Příkaz mget \*.\* obdaží jen soubory jejiž název obsahuje tečku. Příkaz mget \* stáhne všechny soubory.

## **LILO a BOOT pr ob l é m y**

#### Když LILO řekne LI

Jak LILO pracuje, zkontroluje MBR a přečte druhý (připojený) loader, který přečte a rozbalí obraz kernelu. Poté co je obraz nahrán, LILO začne spouštět kernel. Pro jednoduchost hlásí program po každé provedené části jedno své písmeno, až vypíše celý svůj název na obrazovku pokud vše dopadlo správně.

Problém LI může vyvstat, když se LILO pokouší prozkoumat souborový systém při hledání připojeného loader /boot/chain.b a požaduje diskový blok z BIOSU. Avšak starší verze BIOS navrátí špatný blok disku, protože nebyly stavěny pro větší velikosti než 512 MB.

Řešením je udělat první oblast menší pro boot obraz a připojit ji jako /boot.

#### Důvod pro vytvoření Linux Boot nebo Rescue disket

Na konci instalace se instalační program většinou zeptá, zda-li chcete vytvořit boot disketu, toto je velmi doporučovaná možnost, každá instalace by mněla mít svojí boot nebo záchranou disketu. Uposlechněte tuto výzvu a uchovejte diskety na dobře známém místě pro možné příští použití.

Tyto diskety mohou být velmi důležité při procesu obnovení systému, když selže boot či není dovolen přístup do systému. Když toto nastane, stanou se uživatelovo data nedostupná, bez boot diskety, nové verze systému Linux při instalaci mažou hlavní oblast disku. Jako poslední možnost některé distribuce nabízejí možnost upgrade či expertní instalace, které dovolí vytvořit boot disketu ještě před smazáním dat.

#### Jak funguje záchranná (rescue) disketa

Záchranná disketa se skládá ze dvou částí: komprimovaného obrazu kernelu a RAM disku nazývaným initrd. Zaváděcí proces přečte komprimovaný obraz z diskety a uloží data do paměti (nikoliv na disk) přes speciální ovladač, který paměť přemění na RAM disk. Poté je přečten kernel a nastartován. Kernel poté RAM diks připojí jako root oblast. Tímto z jedné diskety je systém nastartován. Jakmile naběhne, je možno připojit disk, vyšetřit a modifikovat podle potřeby.

#### Způsoby využití Boot diskety

Dále jsou vypsané dvě různé cesty využití boot disket. Tvorba různých verzí boot disket je probrán v následující části.

- 1. MBR deformace jestliže byl program fdisk spuštěn nesprávně nebo jestliže byl první sektor změněn, pak systém nemůže nastartovat. Řešením je obnova MBR pomocí LILO programu, který může být spuštěn z připojené diskety.
- 2. Porušení souboru hesel Díky neopatrnému zacházení či škodlivé nákaze, může být smazán či poškozen soubor s hesly. Existují dvě možná řešení této problematiky. První je závislá na existenci záložní kopie souboru s hesly. Jestliže systém ovšem nedělá automatické kopie tohoto souboru jako například Debian 2.0, musí toto dělat sám administrátor systému. Řešením je tedy přehrát poškozený soubor záložní kopií. Ovšem když není možné dosáhnut první možnosti řešení, je nutné vytvořit nový soubor s hesly z uživatelského účtu root. Tato technika může být také použita k odstranění hesla superuživatelského účtu, pokud bylo zapomenuto.

#### Překonání problémů s konfigurací disku

Mnoho problémů s nahráváním LILO je způsobeno nesouhlasným nastavením disku. Toto se stává, pokud LILO neobdrží žádná nebo nesprávná data o disku. LILO se pokouší získat informace o disku z BIOSu. Naneštěstí některé zvláštní pevné disky nehlásí informace korektně nebo vůbec. Jestliže tento problém nastane při bootování z pevného disku, parametry disku (počet sektorů, počet hlaviček v cylindru, počet cylindrů) mohou být přečteny z vytištěného potisku na vnější straně disku. Alternativou je získat tyto informace použitím boot diskety MS-DOS a utilitou DPARAM.COM. Parametry disku mohou být také zobrazeny po stratu počítače na úvodní obrazovce BIOSu.

Poté co byly nalezeny informace o disku, mohou být přidány do konfiguračního souboru lilo.conf k eliminování problémů s nesouhlasnými údaji. Následuje příklad výpisu parametrů disku pro soubor lilo.conf.

disk = /dev/hada  $bias = 0x80$ sectors = 32 heads  $= 64$ cylinders = 632 partition = /dev/hda1 start = 2048 partition = /dev/hda2 start = 204800

Pro konfiguraci parametrů pevného disku uživatel musí přesně vědět hexadecimální čísla, která BIOS používá pro popis disku. Všeobecně se pro první disk používá číslo 0x80, druhý je 0x81 a tak dále. Tyto informace jsou přidány do sekce bios = v souboru lilo.conf. počet sektorů, hlaviček, cylindrů jsou přidávány do sekcí sectors =, heads =, cylinders =. Konečně uživatel musí přidat umístění diskových oblastí (partitions), které se na disku nacházejí. Jestliže první oblast začíná na bloku 2048, pak bude zápis vypadat takto:

partition = /dev/hda1 start = 2048

Po skončení editace lilo.conf, musí být znovu spuštěn příkaz LILO pro uznání změn.

Následují vypsané některé možné chyby a jejich možná řešení, které mohou vyvstat, jakmile je Linux nainstalován a běží.

1. Chyba: Drive not bootable – Please insert system disk Řešení/Vysvětlení: MBR byl poškozen či přepnut. Použijte záchranou diketu pro boot systému. Například pro MS-DOS použijte příkaz FDISK / MBR.

2. Chyba: Startuje špatný OS.

Řešení/Vysvětlení: LILO nebo jiný primární boot systém není nakonfigurován, nastavte ho a znovu nainstalujte LILO. Tento problém vyvstává, pokud používáte více OS. LILO může být nakonfigurován pro výběr mezi několika operačními systémy.

3. Chyba: Login incorrect.

Řešení/Vysvětlení: Toto je jednoduchý problém s heslem. Jestliže jste zapomněli heslo, nastartujte systém v módu single user a spusťte password program jako superuživatel.

4. Chyba: Není přítomen žádný shell nebo se zobrazí hláška: Shell-init: permission denied. Řešení/Vysvětlení: Někdo vymazal soubor s hesly nebo jsou nastavena příliš velká omezení. Nastartujte Linux v single user módu a nahrajte záložní soubor s hesly nebo použijte chmod pro změnu přístupových práv.

#### **Pr ob l é m y s pr o g r a m y a tis ká r nou**

#### Zablokované programy

Mnoho distribucí systému Linux obsahuje barevné programy GUI založené na ASCII, které provedou uživatele skrz celý instalační proces. Ovšem někdy se GUI zasekne a uživatel musí restartovat či znovu nabootovat program či systém. V této situaci jsou jasně vidět výhody virtuálního terminálu.

Například při instalaci systému když GUI neodpovídá, tak jak se očekává a je zde více dostupných terminálů, což je samozřejmostí. Rozdílné virtuální terminály nabízí rozličné možnosti a mohou být přístupny pomocí klávesy <ALT> a specifické funkční klávesy. Třeba GUI může být na virtuálním terminálu F1, virtuální terminál F2 poskytuje super uživatelský příkazový řádek, virtuální terminál F3 může zobrazovat různé příkazy pro instalační program a virtuální terminál F4 může zobrazovat diagnostické zprávy jádra systému a jednotlivé běžící programy.

Uživatel může rozpoznat, kde se instalační program zasekl pomocí konzolové obrazovky F3 a F4. Přepnutím mezi dvěma obrazovkami, jestli je problém na straně diskety, CD-ROMu, pevného disku nebo spojením se sítí. Například když kernel (jádro) nemůže číst z diskety na terminálu F4 se zobrazí zpráva time-out (čas vypršel) při čtení diskety. Jestliže problémem není disketa musí uživatel projít všechny možné příčiny problému a izolovat problém. Jedině potom může být připraveno řešení.

Některé novější a méně odladěné X servery mohou selhat a uzamknout konzoli po několika týdnech používání. V tomto případě X Window GUI nebude odpovídat a přístup k virtuální konzoli může být uzamčen. V tomto případě zbývá uživateli stále možnost přihlásit se pře síť, odstřelit zaseknuté programy či použít příkaz reboot.

#### Řešení problémů s neodpovídající tiskárnou

Následuje výpis kroků, které mohou být použity pro vyřešení problému s neodpovídající tiskárnou:

- 1. Zkontrolujte soubor /var/spool/lpd/printer/status a soubor /var/log/lpd-errors pro možné chybové zprávy. Cesta odkazující na chyby dané tiskárny vždy začíná jménem tiskárny.
- 2. Zkontrolujte soubor /var/spool/lpd/printer/lock a odstraňte ho pokud je potřeba.
- 3. Zkontrolujte adresář /var/spool/lpd/printer/ pro kontrolní soubory a data. Měl by zde být aspoň jeden cf a df soubor.
- 4. Zkontrolujte zápisy v /etc/printcap jestli nebyly náhodou změněny.
- 5. Otestujte tiskárnu přímo zadáním příkazu lptest > /dev/lp1.
- 6. Zajistěte, že formát, který se pokoušíte vytisknout odpovídá formátu tiskárny cat file > /dev/lp1.
- 7. Jestliže je tiskárna připojena přes sériový port, zkontrolujte, zdali byla či nebyla převzata kontrola nad portem UUCP.
- 8. Naposled, zkontrolujte proměnné shell jako printer a přesměrujte tisk na jinou tiskárnu.

#### Je hlášen špatný čas

BIOS počítače pracuje s CMOS hodinami, ze kterých Linux čte počáteční čas a datum. Někdy ovšem mají tyto hodiny tendenci udržovat jistou odchylku. K vyřešení tohoto problému stačí jednoduše provést update času v BIOSu, nebo použít nějaký time server pro zjištění přesného času. Jednoduchý způsob provedení tohoto úkonu:

#### \$ ntpdate clock.isc.org

Tento příkaz zavolá démona spravujícího čas na časovém serveru isc.org pro správný čas. Uživatel ovšem musí mít jistotu o správnosti a důvěryhodnosti časového zdroje, od kterého obdržel data. Na internetu je k nalezení mnoho časových serverů.

## **Pa m ě ť , kl á v e s ni c e a pr ob l é my s X**

#### Přidání více paměti způsobilo zpomalení systému

V tomto případě připojení dalšího paměťového modulu překročilo možnou hranici adresování desky. Pro vyřešení tohoto problému nahraďte základní desku novější. Tento problém se vyskytuje pouze u starých PC-100 DIMM základních desek.

#### Všechno se zpomalí, když běží X

Jestliže se všechny proces zpomalí když běží X, je to většinou pro nedostatek hlavní paměti a systém tráví více času swapováním než zpracováním dat. Zde jsou minimální nároky pro typické velikosti pamětí při použitích:

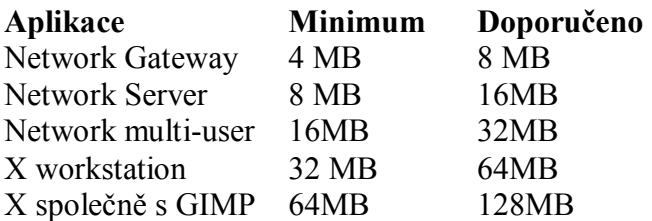

*Poznámka: Network Gateway a Server může mít v praxi větší nároky podle provozovaných aplikací a velikosti sítě.* 

#### Konzole zobrazuje znaky místo písmen

Když konzole zobrazuje symboly na rozdíl od písmen, terminál byl přepnut do pseudo grafického módu, ten přiřazuje ASCII znaky k jednotlivým příkazům. Použijte příkaz reset nebo přepněte na jiný terminál.

#### Doba odezvy klávesnice je příliš pomalá

Některé systémy BIOS nenabízejí volbu dobu odezvy klávesnice. V tomto případě použijte /sbin/kbdrate utilitu s argumentem –r 30 pro dobu odezvy 30 znaků za sekundu.

#### Num Lock je implicitně vypnut

Použijte program setleds pro zapnutí funkce <NUM-LOCK>. Pro provedení tohoto při startování systému pro všechny terminály, vložte následující skript do /etc/rc.local nebo do jednoho /etc/rc.d/\* adresářů.

for t in 1 2 3 4 5 6 do setleds +num < /dev/tty\$t >/dev/null done

Skript provede pomocí podmínky FOR proměnou t. Ta spustí program setleds s argumentem +num pro terminály 1 až 6.

/dev/tty[123456] budou mít zapnuty klávesu <NUM-LOCK> a případné chyby zapíšou do /dev/null.

X Window Systém Error: Cannot Open Display 0.0

Musí být nakonfigurována proměnná DISPLAY pro shell:

DISPLAY=localhost:0.0

Toto nastaví prostředí DISPLAY aby ukazoval na implicitní X terminál. S tímto nastavením se příkaz startx spustí správně.

## **Dé m oni a l o g o v á ní s y st é m o v ý c h zp r á v**

Jedním klíčem pro řešení problémů v operačním sytému Linux je znalost kam se podívat po chybových zprávách. Mnoho uživatelů avšak zapomíná, že všechny programy na pozadí (démoni) a mnoho systémových utilit hlásí svůj stav a případné chyby do démonu zachytávajícího tyto zprávy, který je nazýván syslog. Ten většinou ukládá tyto informace do deníků v adresáři /var/log.

Protože tyto soubory často obsahují mnoho informací o nastavení a chování systému jsou přístupny pouze super uživateli. Přesné názvy souborů závisí na nastavení v /etc/syslog.conf. Typicky je zde soubor messages, který sbírá zprávy o stavu systému. Jsou zde také zařízení (nebo typy démonů), které směřují specifické zprávy do individuálních souborů. Pro systém Debian jsou to soubory:

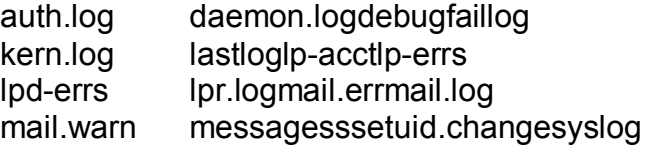

Pro systém Red Hat jsou to soubory:

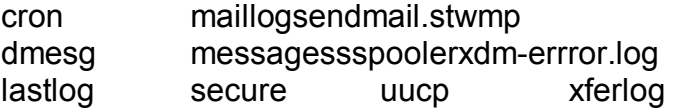

Počet a názvy souborů v adresáři /var/log/ jsou kontrolovány souborem /etc/syslog.conf. Jeho formát se podobá tomuto:

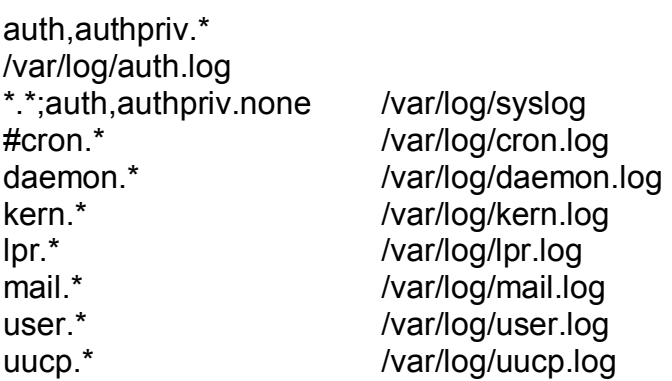

\*.=info;\*.=notice;\*.arn;\ auth,authpriv.none;\ cron,damen.none;\ mail,news.none /var/log/messages

Předchozí příkaz byl vytažen z konfiguračního souboru systému Debian. Předchozí pole na levé straně zobrazují zařízení nebo démony oba s a bez zprávy o levelu priority (kde facility.level je formát pro tyto zařízení s indikátorem levelu, jako news.none nebo user.notice a kde je facility formát pro tyto zařízení bez indikace levelu jako lpr). Všechny prioritní levely jsou obsaženy, jakmile byl zadán znak (\*) na pravou stranu za tečku. Například zvážíme-li zařízení user, jsou zde zprávy se stupněm priority user.info,user.notice a warn, takže formát pro jejich zaznamenání bude user.info, user.notice a user.warn a všechny ostatní zprávy user jsou schraňovány v souboru /var/log/user.log. Uživatel může též vložit zprávu do message log souboru příkazem logger.

Například příkaz:

logger "Ahoj, co se děje?"

uloží řetězec "Ahoj, co se děje?" do souboru zpráv. Jestliže se bude zdát, že něco chybí (zřejmě message nebo jiný soubor), zapamatujte si zkontrolovat poslední zápis do souboru message příkazem:

\$ tail -300 /var/log/messages | more